## 電子黒板を利用した教材と指導法の研究

## 1 はじめに

私が勤務する東温高等学校には、電子黒板が3台導入さ れている。平成23年度に最初の1台が導入され、翌平成 24年度には2台が追加され、現在に至っている。指導法 を述べる前に、電子黒板について説明する。

品名: EPSON  $EB-485WT$ 

設置法:壁掛けでの使用が一般的であるが、黒板下から 写すこともできる

付属品:電子ペン2本(同時使用が可能)

ソフトウェア:PenPlus(Plussoft)

この電子黒板はプロジェクタの中に電子黒板機能が備 わっていると思っていただけるとわかりやすい。実際、プ ロジェクタ単体として使用していることもある。黒板上の 壁に固定して使用するのが一般的であるようだが、本校で はあらゆる教室で使用することを目的としているので、固 定はしていない。使用したいときには予約を取り、該当の 時間に教室へ運んで設置し、使用している。

実は、電子黒板を本校が導入した背景の一つに、私自身 の研修がある。平成23年度、私は教育課題研修指導者海 外派遣プログラムのH-2団の一員として、英国へ研修に 行く大きな機会をいただいた。研修のテーマは「教育の情 報化」であった。英国の研修では、電子黒板の利用方法や 授業形態、あるいは校務の情報化システムなどを学習し、 大変有意義な研修となった。帰国後、校内で報告をすると、 学校も興味を持っていただき、さらに本校が高教研情報部 会の事務局校である事実も後押しして、電子黒板一式と実 物投影機を導入していただいた。

ゆえに、この電子黒板の活用は、私自身が先頭に立つべ きだという使命感のようなものがある。学校の厚意で導入 していただいた機器を有意義に使う方法を研究すべく、こ の主題を設定した。

## 2 電子黒板の活用法

本校で使用している電子黒板の活用法について、私自身 が実践している方法をいくつか紹介する。

(1) ホワイトボードとして活用

 ソフトウェア『PenPlus』にはホワイトボード機能が 付いている。電子ペンを使って書き込めば、通常の黒板 と同じように板書をすることができる。さらにこの機能 の良い点は、保存が可能であることである。黒板であれ ば一度消した板書を再現するには同じことを書かない といけないが、この機能では一度書いた内容をいつでも 呼び出すことができる。この機能をうまく活用すれば、

愛媛県立東温高等学校 野 村 竜 也

通常の黒板よりも多くのスペースを使った授業展開が できる。

 私がよく使う活用法として、ホワイトボードに公式を 掲載し、黒板で演習問題を解く方法がある。生徒が問題

を解いていて解答法 に詰まった場面が出 ると、該当する公式を ヒントとして提示し、 自分の力で解ける手 助けをさせる。こうす ることで、黒板をより

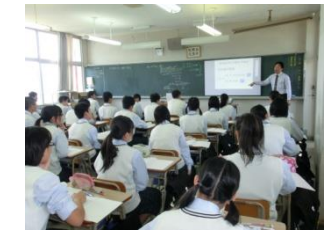

効率よく活用することができる。

 また、また研究中の内容であるが、ホワイトボードに は様々なスタンプ機能などもある。これらを活用すれば、 視覚的に訴える場面で今まで以上に効力を発揮する期 待ができる。

(2) プレゼンテーションソフトの活用

 電子黒板は、「書き込みができるプロジェクタ」と考え ていただけると一番わかりやすい。プレゼンテーション ソフトは生徒の活動時から先生方の研究発表の場まで、 今や幅広く活用されているツールであるが、そのスライ ドに直接書き込みをするだけでも電子黒板を大いに活 用したことになる。聴衆へのインパクトも強くなり、プ レゼンテーションに必要なメリハリもつけることがで きる。ソフトウェア『PenPlus』ではマウスモードと電 子ペンモードの切り替えが容易なので、誰でもすぐに、 簡単に使いこなすことができる。

 さらに応用した使い方を一つ紹介する。これは、本校 に総合教育センターの情報教育室が出前講座に来てい ただいたときに学んだ方法である。

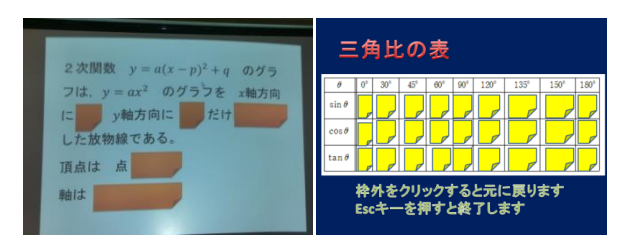

左の図は、2次関数の平行移動をまとめたものであり、 右の表は数学Ⅰでよく使われる0°から 180°までの主 要な角度の三角比の表である。左の図では内容の重点部 分を、右の表では三角比の値をすべて隠している。通常 のプレゼンテーションでは、クリックするとあらかじめ 決めていた順番通りにアニメーションが働く事になる

が、この画面は電子ペンでタッチしたところだけが開け られるように設定してある。内容が理解できているか、 復習するときにこの方法をよく利用している。特に三角 比の指導では、この表を覚えさせる指導が必要なときに 効果がある。また三角比の表は、三角比の相互関係を導 き出すにも効果があるので、総合的な指導にも役立てて いる。

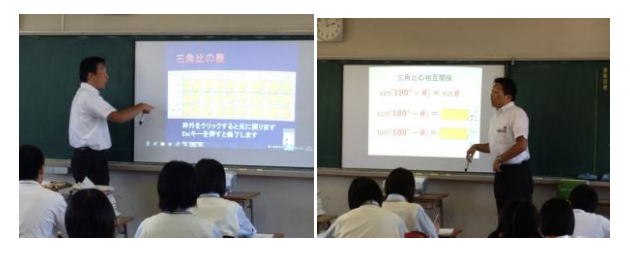

 授業時の様子である。三角比の表では、ランダムに答 えを聞いたり、同じ答えになるところを全部聞いたりす ることで、単なる記憶の教材から一歩踏み込むことを目 指した授業展開を実施した。

(3) 電子黒板の応用機能を使った授業展開

 2次関数の最大・最小の単元から、定義域が移動する ときの最大値・最小値を求める指導法を紹介する。

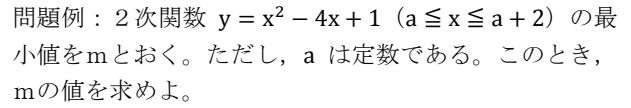

 このグラフを、グラフ作成ソフトを利用して下のよう に作成する。

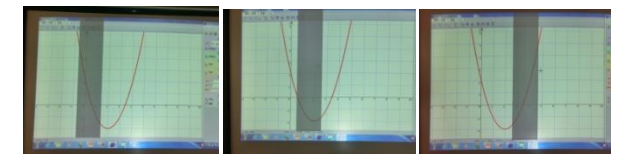

 写真だと見えづらいのでグラフを作成した。下のよう な3種類の定義域つきのグラフを示してある。

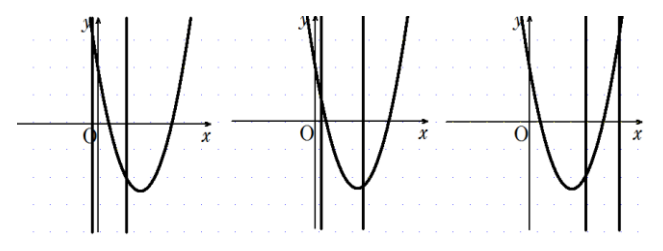

このような内容の問題の指導を行うとき、最小値(ま たは最大値)の取り方の場合分けを示すとき、その都度 グラフをかいて示すことが通常の指導法であるように 思われる。今回はこの定義域の帯の部分に電子黒板機能 を採用させた。この帯はカーテンのようなもので、画面 全部を覆うこともできるし、図のように帯状にすること ができる。そしてこの帯は、電子ペンを使って自由に移 動させることができるのである。実際の動作画像を示す。

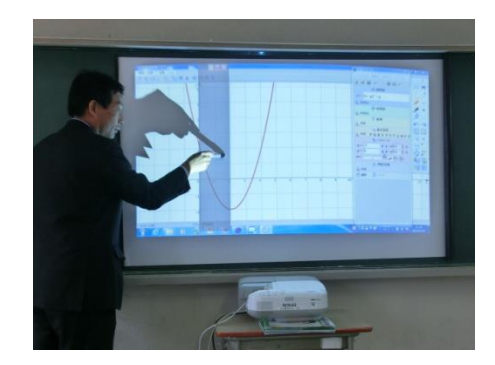

 動画でないので伝わりにくいかもしれないが、このよ うに視覚的に状況の変化を伝え、最小値のポイントが変 わる瞬間を指導することに役立てている。何度も行った り来たりしてリプレイも可能であることから、場合分け の指導には十分の効果があるように感じられた。

## 3 まとめ

 電子黒板が本校に導入されて2年が経過した。私なりに 考えていろいろ活用しているつもりだが、まだ思うような 活用ができていない。まだ使い慣れていないせいか、準備 に必要以上の時間がかかっている。電子黒板の効果的な活 用については、まだまた研究が必要であるようである。

ただ時代の変化は早く、学校現場でも情報化へ向けた動 きが加速している。聞くところによると、松山市内の小学 校には全教室に大型テレビと実物投影機が備え付けられて おり、東温市のある中学校では各教室に電子黒板が設置さ れているようである。電子黒板や実物投影機を当たり前の ように扱っている生徒が高校に入学してくることが近い将 来必ずやってくるのである。そのような生徒たちに対して、 私たちの授業の仕方にも変化が必要なのかもしれない。

この研究はまだ発達段階にある。今後も研究を重ね、よ り一層効果が上がるような指導方を身に付け、生徒へ還元 できるような研究を目指したい。